# installation

# **Tastatur anschließen 1**

Stecken Sie die Tastatur an Ihren Computer. Beide USB Stecker müssen mit dem Computer verbunden werden.

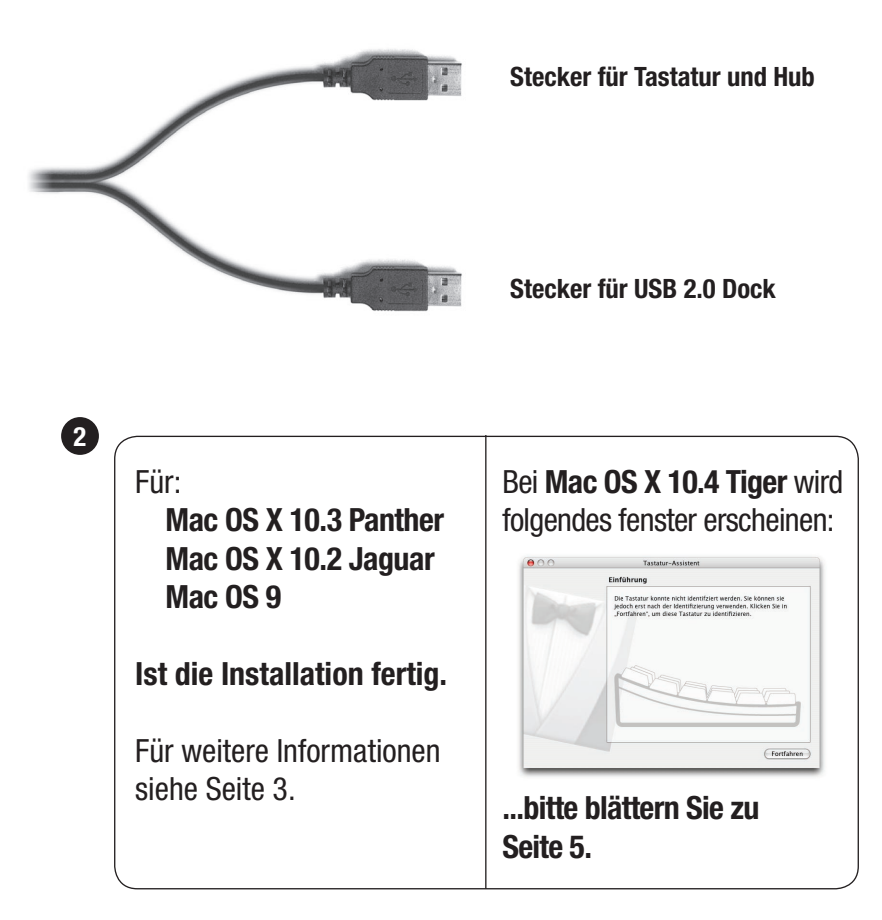

## **Für weitere Informationen besuchen Sie bitte:**

Technischer support: www.usb2keyboard.com/de/help

Gesundheitsfragen: www.usb2keyboard.com/de/health

Gewährleistung: www.usb2keyboard.com/de/warranty

### **matias corporation**

129 Rowntree Dairy Road, Unit #20 Vaughan, Ontario, L4L 6E1 Canada

Telefon: 1-905-265-8844 e-mail: info@matias.ca www.matias.ca

# **Benutzen der USB Ports**

Das USB 2.0 Dock sollte für den Anschluss von Hi-Speed USB Geräten (iPods, USB Flash-Speicher, Digitalcameras, etc.) benutzt werden.

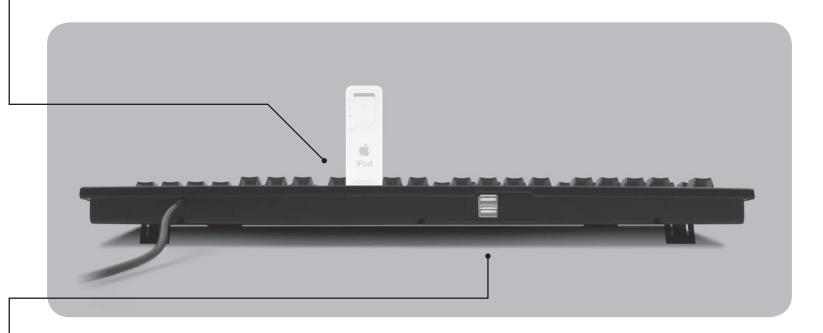

Die USB Hub Ports sind für langsamere USB Geräte vorgesehen (Maus, Joystick, etc.).

# **Verwendung an Computern mit USB 1.1**

Die Tastatur ist kompatibel mit USB 1.1, allerdings ist der Datendurchsatz am USB Dock dann auch nur der von USB 1.1.

Wenn Ihr Computer über USB 1.1 und USB 2.0 Ports verfügt, stellen Sie sicher, dass das Kabel für das USB Dock an einen USB 2.0 Port angeschlossen wird.

# **Auswerfen-Taste bei Mac OS X**

Zum Auswerfen von Medien halten Sie die F12 Taste gedrückt bis das Aufwerfen-Symbol auf dem Bildschirm erscheint.

# **Mac OS X 10.4 Tiger Installation**

Wenn Sie die Tastatur zum ersten mal anschließen erscheint der Tastatur-Assistent.

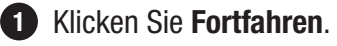

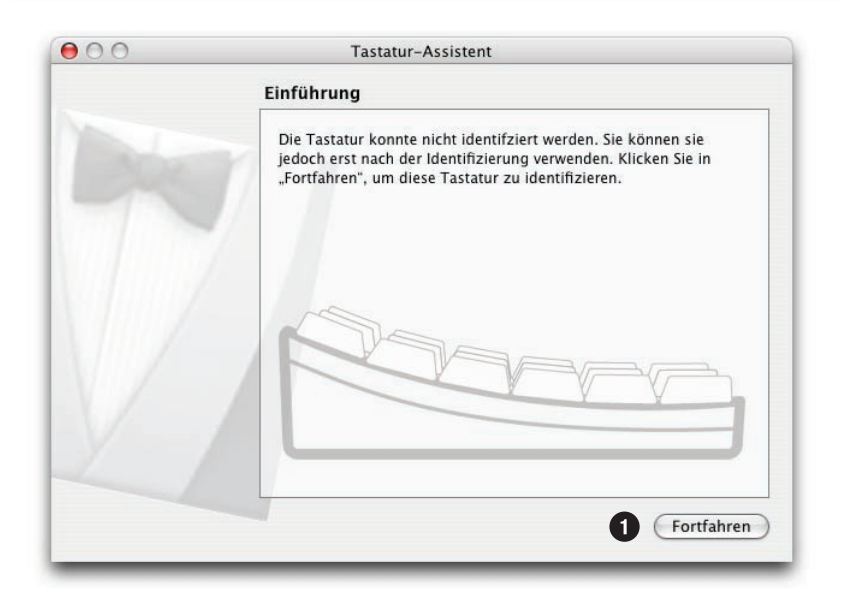

 Lesen Sie die Anweisungen im Fenster und drücken Sie die Tasten wie angegeben.

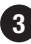

Weitere Instruktionen können folgen, führen Sie diese aus.

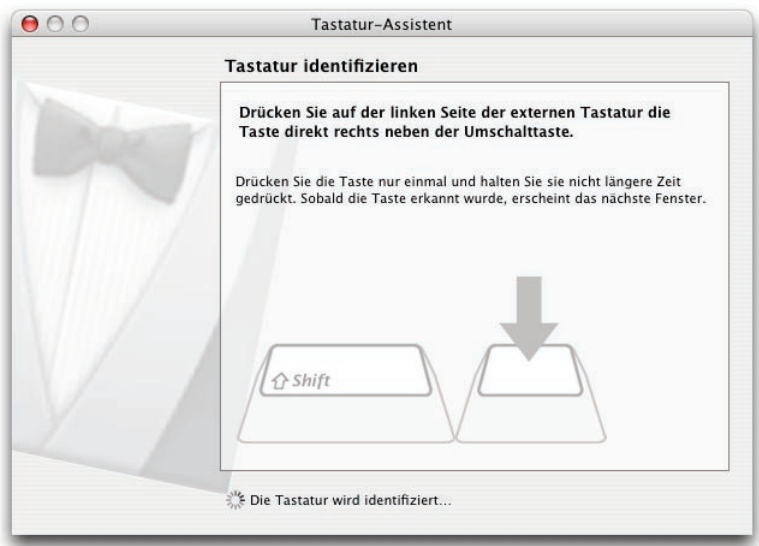

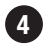

### 4 Wählen Sie ISO.

### **5** Klicken Sie Fertig.

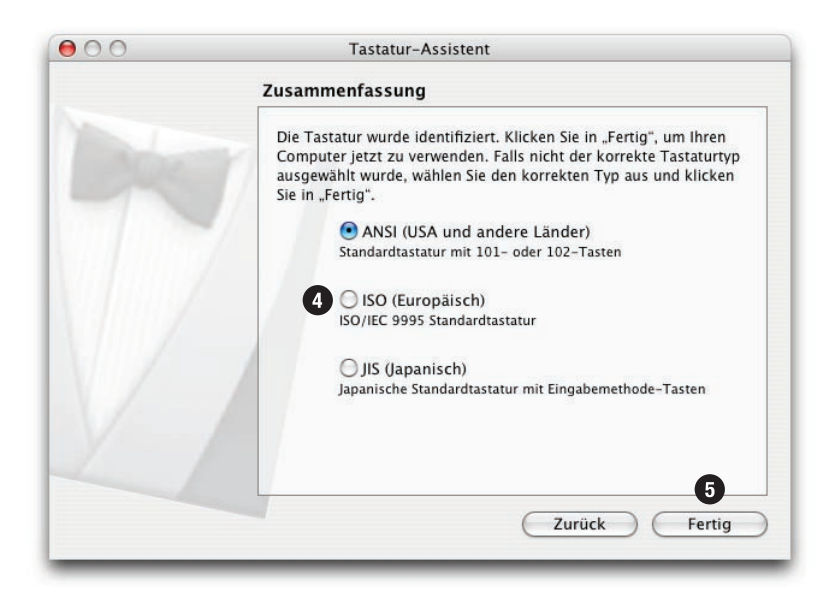

### 6 Öffnen Sie Systemeinstellungen.

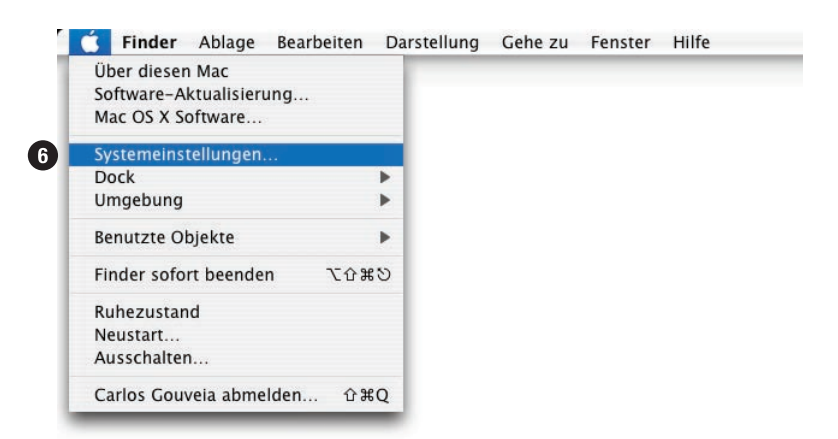

### Wählen Sie Tastatur & Maus.

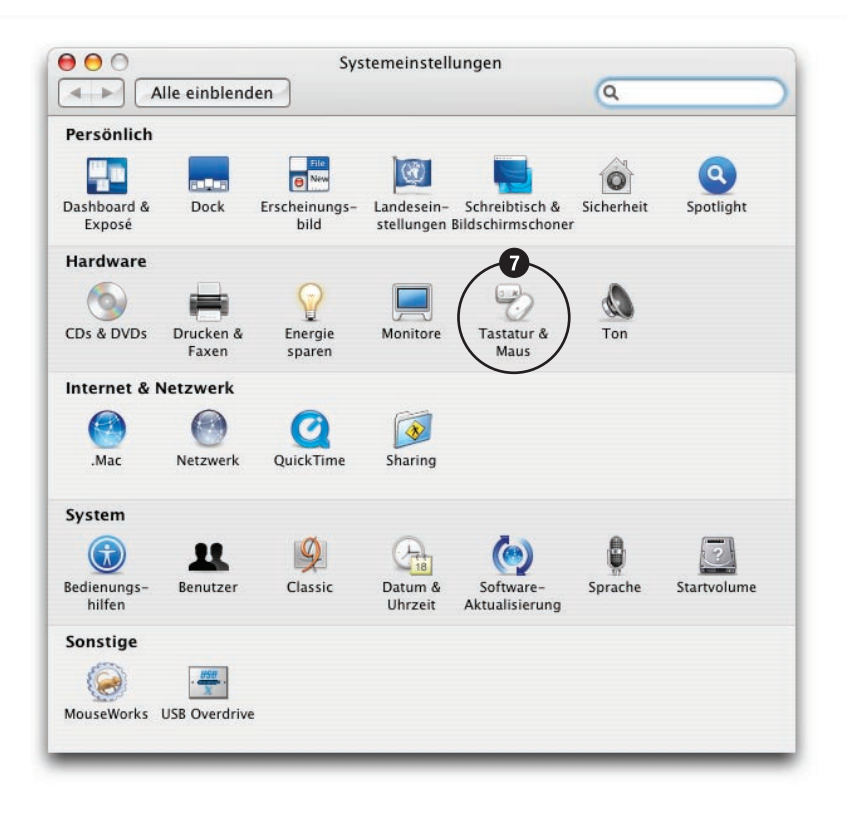

### Wählen Sie **Tastatur**.

Klicken Sie auf **Sondertasten...**

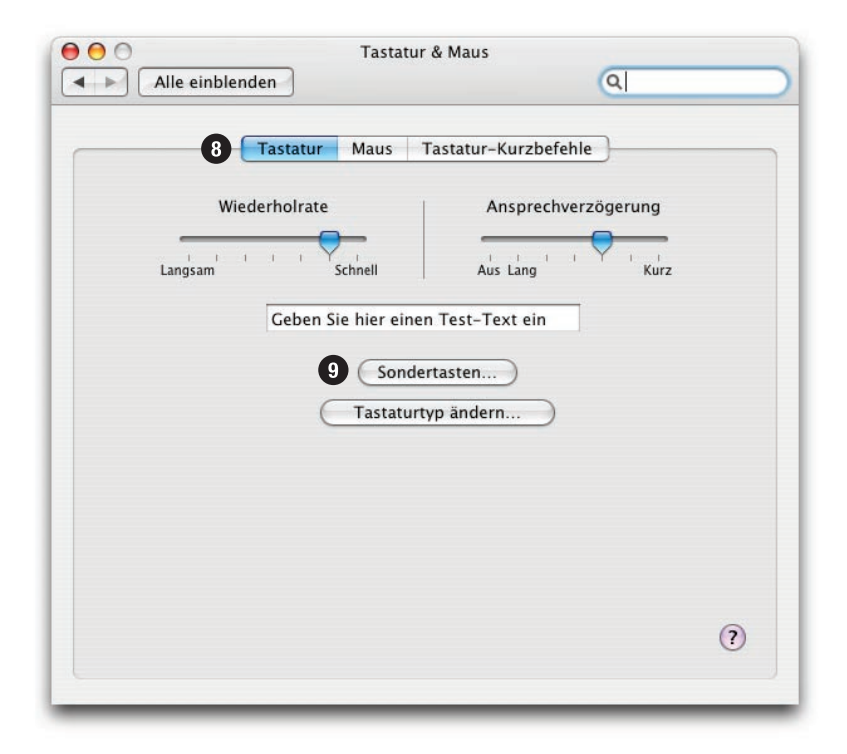

Klicken Sie auf **Befehlstaste** und wählen Sie die Funktion.

- Klicken Sie auf **Wahltaste** und wählen Sie die Funktion.
- Klicken Sie **OK**.

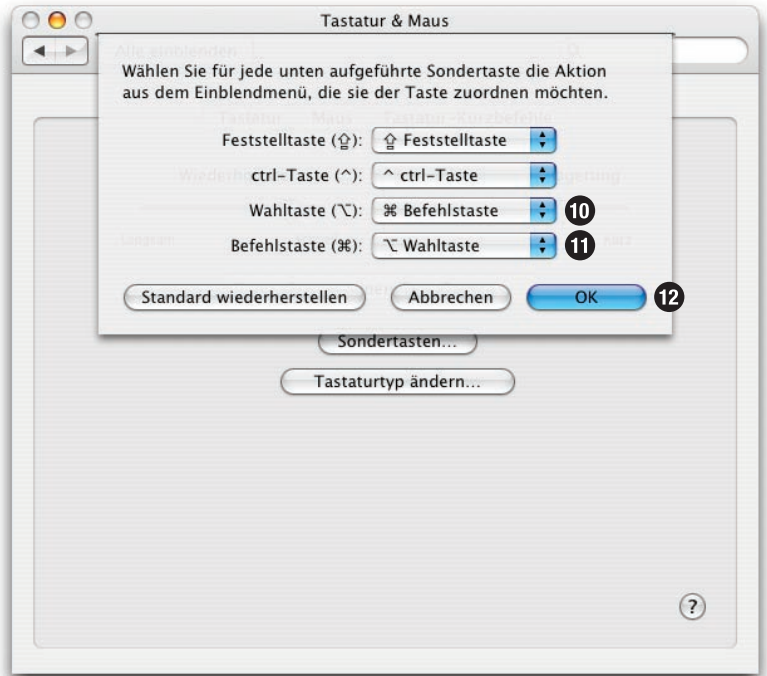

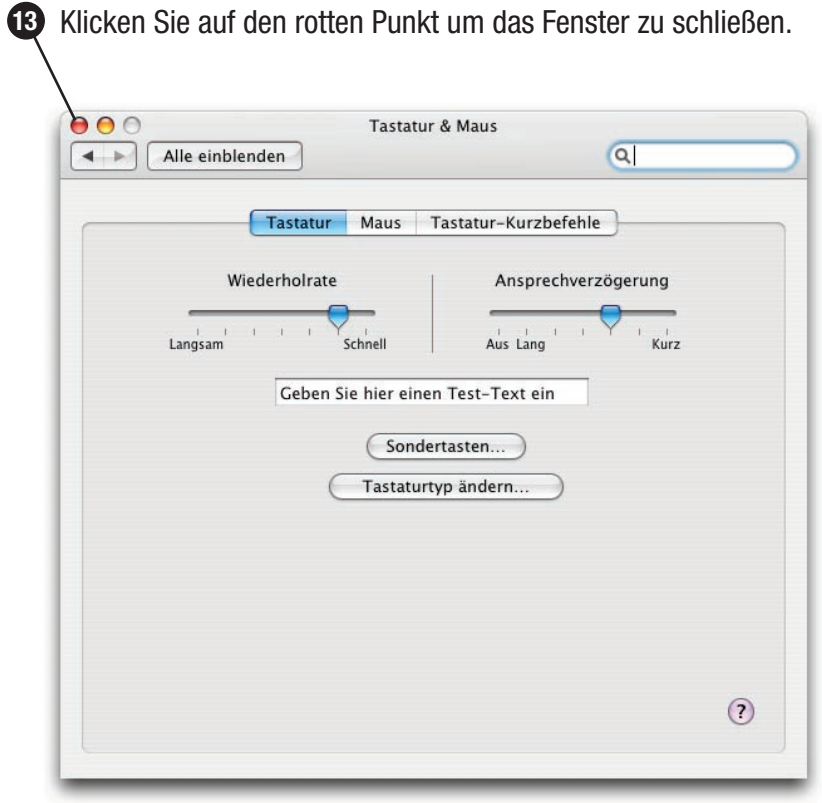

### **Installation abgeschlossen**

# **Benutzen der USB Ports**

Das USB 2.0 Dock sollte für den Anschluss von Hi-Speed USB Geräten (iPods, USB Flash-Speicher, Digitalcameras, etc.) benutzt werden.

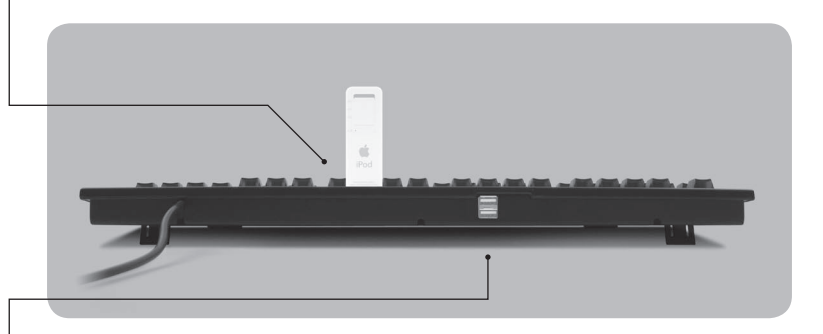

Die USB Hub Ports sind für langsamere USB Geräte vorgesehen (Maus, Joystick, etc.).

# **Verwendung an Computern mit USB 1.1**

Die Tastatur ist kompatibel mit USB 1.1, allerdings ist der Datendurchsatz am USB Dock dann auch nur der von USB 1.1.

Wenn Ihr Computer über USB 1.1 und USB 2.0 Ports verfügt, stellen Sie sicher, dass das Kabel für das USB Dock an einen USB 2.0 Port angeschlossen wird.

# **Auswerfen-Taste bei Mac OS X**

Zum Auswerfen von Medien halten Sie die F12 Taste gedrückt bis das Aufwerfen-Symbol auf dem Bildschirm erscheint.

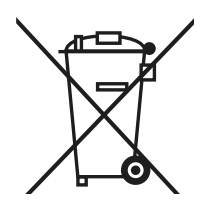

### **Entsorgung von Elektrogeräten durch Benutzer in privaten Haushalten in der EU**

Dieses Symbol auf dem Produkt oder dessen Verpackung gibt an, dass das Produkt nicht zusammen mit dem Restmüll entsorgt werden darf. Es obliegt daher Ihrer Verantwortung, das Gerät an einer entsprechenden Stelle für die Entsorgung oder Wiederverwertung von Elektrogeräten aller Art abzugeben (z.B. ein Wertstoffhof). Die separate Sammlung und das Recyceln Ihrer alten Elektrogeräte zum Zeitpunkt ihrer Entsorgung trägt zum Schutz der Umwelt Hecyceln inrer alten Elektrogerate zum Zeitpunkt inrer Entsorgung tragt zum Schutz der Umwi<br>bei und gewährleistet, dass sie auf eine Art und Weise recycelt werden, die keine Gefährdung für die Gesundheit des Menschen und der Umwelt darstellt. Weitere Informationen darüber, wo Sie alte Elektrogeräte zum Recyceln abgeben können, erhalten Sie bei den örtlichen Behörden, Wertstoffhöfen oder dort, wo Sie das Gerät erworben haben.

Copyright © 2005 Matias Corporation. Alle Rechte vorbehalten. USB 2.0 Tastatur, Matias, und das Matias Logo sind Warenzeichen Matias Corporation. iPod und iPod shuffle sind Warenzeichen der Apple Computer, Inc. Andere geannte Warenzeichen sind Eigentum der jeweiligen Inhaber. Patent angemeldet. Made in China. FCC ID: F2Q4NE980NH